# Introduction to Excel Basics

**Excel Basics Tutorial** 

# **Getting Starting**

Open Recent - excels files you created or updated

**Open Other Workbooks** - browse computer files

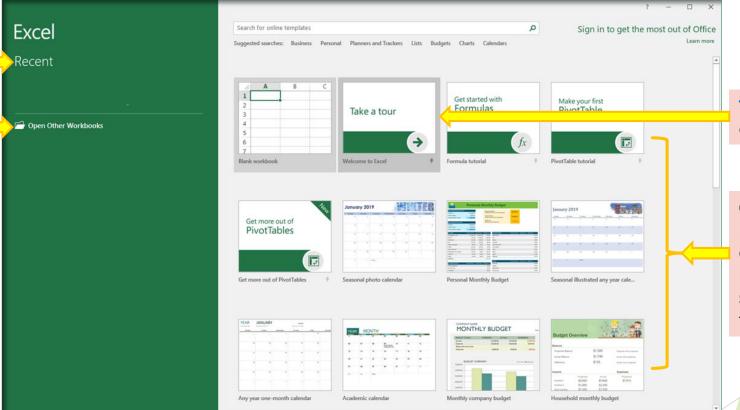

Take a Tour - an overview of excel you can take on your own

### Open Template –

predesigned spreadsheet you can use to create new spreadsheets with the same formatting and predefined formulas.

# **TEMPLATES**

**Search Keyword** – Enter search criteria and categories appear on right

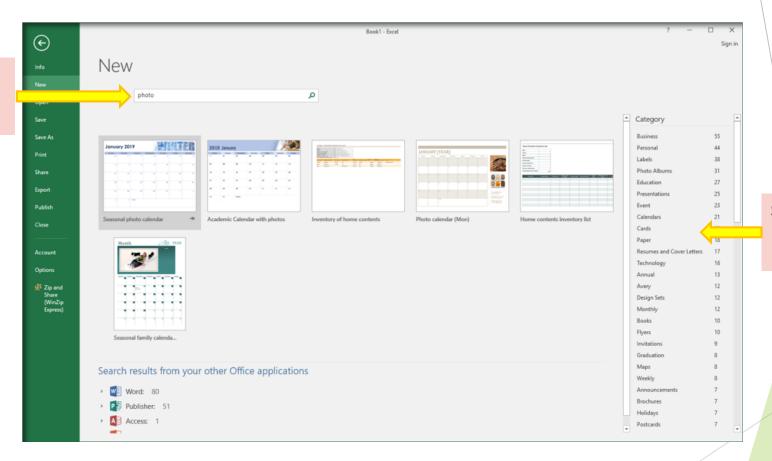

**Select category**— Groups of related templates based on Keyword

#### **Quick Access Tools –**

frequently used commands

Ribbon – a command bar that organizes a program's features into a series of tabs at the top of a window

Name Box – displays current cell(s) selected

# **TERMINOLOGY & FUNCTION**

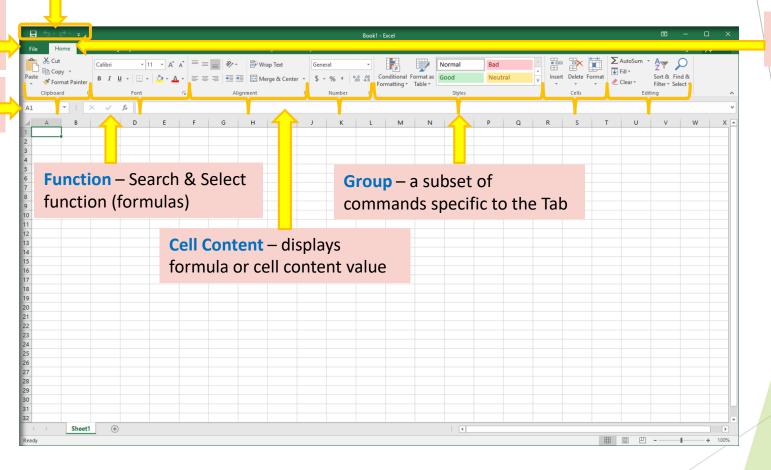

**Tab** – a group of commands broken into categories

# **TERMINOLOGY & FUNCTION**

-- CONTINUED --

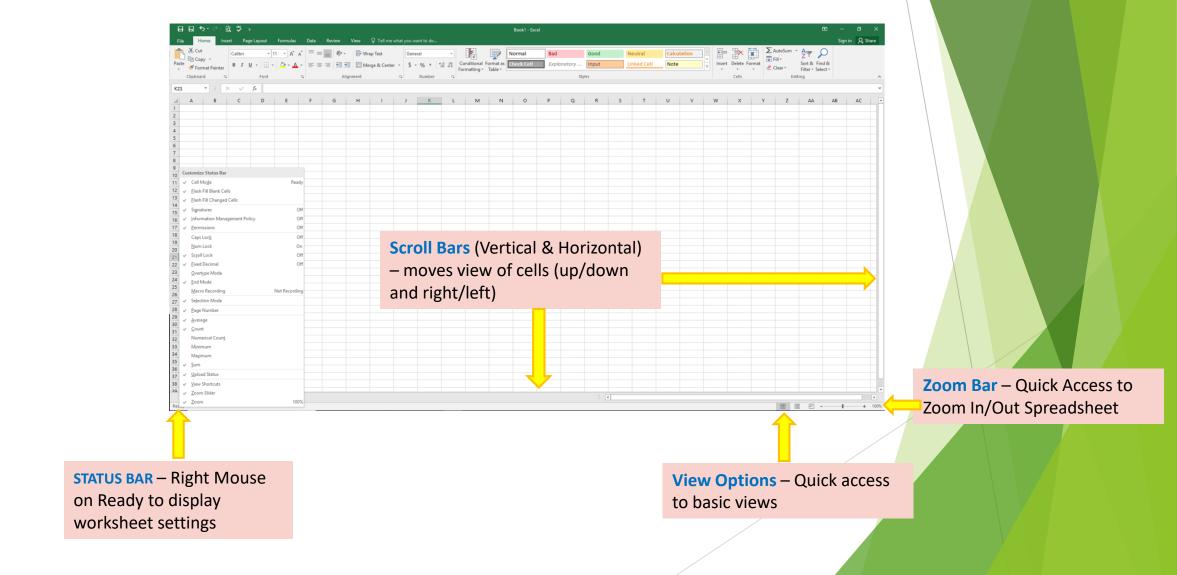

# **TERMINOLOGY & FUNCTION**

-- CONTINUED --

Workbook (file) - a collection of one or more spreadsheets /worksheets

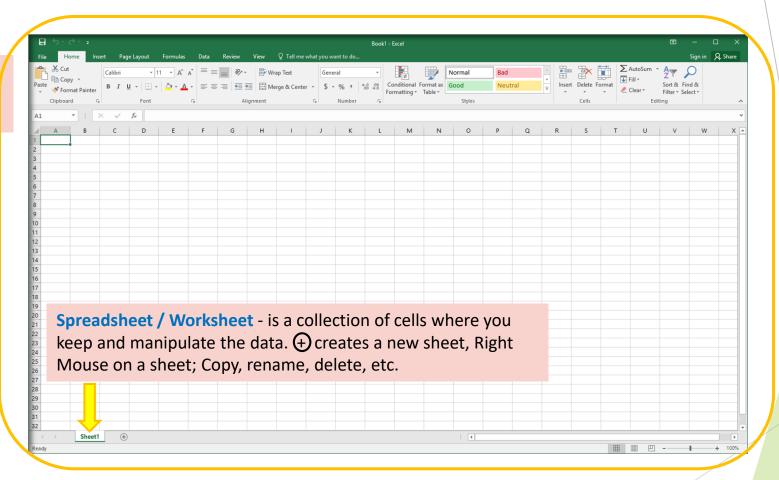

# QUICK ACCESS TOOLBAR

#### Standard Short cuts to access frequently used commands

New – Create a new workbook

Open – Open an existing workbook

**Save** – save to same name as opened

**Email** – send a copy

**Quick Print** – print with existing settings

**Print Preview and Print** – preview and allows changes

**Spelling** – proof-read content

**Undo** – removes last change made

**Redo** – reinstates removed change

**Sort Ascending** – lowest to highest

**Sort Descending** – highest to lowest

Touch/Mouse Mode – Changes spacing for touch usability

More Commands – access to all excel commands / Customization

Show Below the Ribbon – location of quick access bar

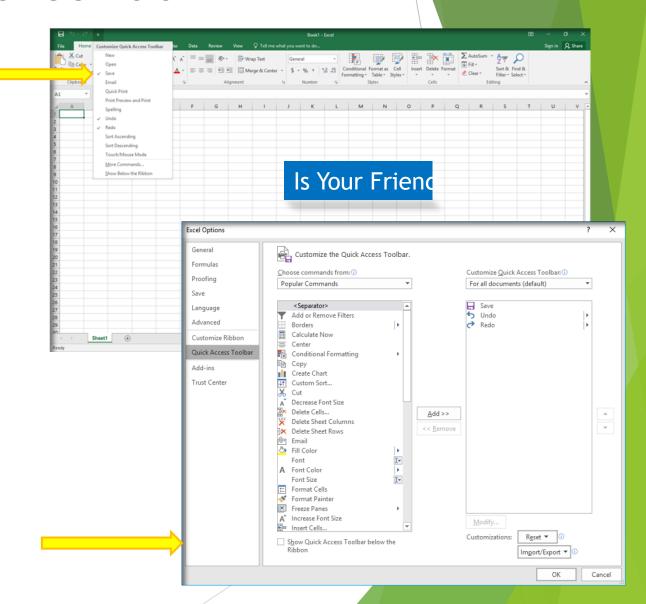

# **HOME TAB**

## the most frequently used options

**Clipboard** - cutting and pasting text and images

Font - applying Font styles

**Alignment** - Aligning data

**Number** - Formatting Numbers

**Styles** - Applying conditions & styles to table elements

**Cells** - Adding, deleting and formatting cells

**Editing** - Sorting, filtering, editing multiple cells

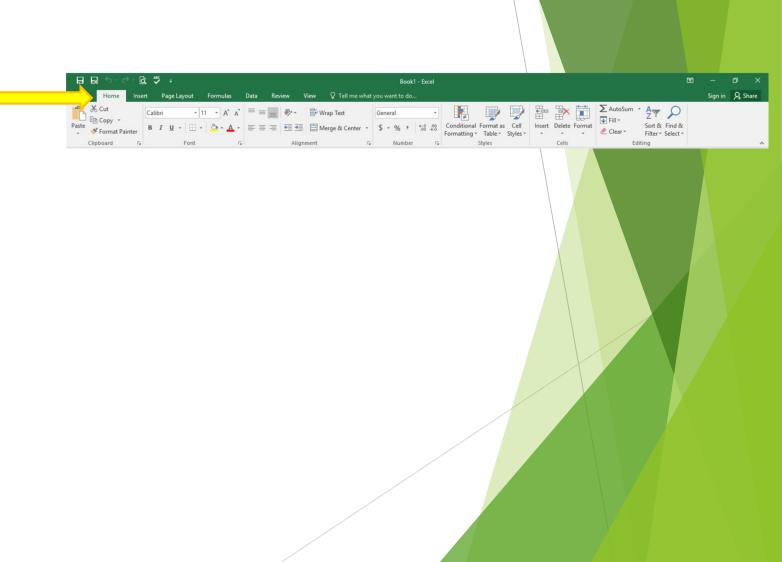

## **INSERT TAB**

add objects into Excel

Tables - advance

Illustrations - Medium

Add-ins - Advance

Charts - Medium

Sparklines – Advance

Filters – Advance

Links - Quick access to Web pages, files and worksheet locations

Text - Medium

Symbols - Advance

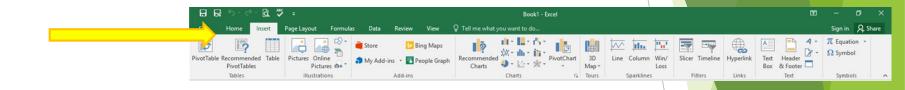

More advance functionality and not covered in this class, but will touch base on Links

# Page Layout TAB

arrangement of text, images, and other objects on a page

Themes - Changes Default Colors, Fonts, Effects

Page Setup – Basic (Printing) - Medium

Scale to Fit - Advance

Sheet Options - Medium

Arrange – Advance

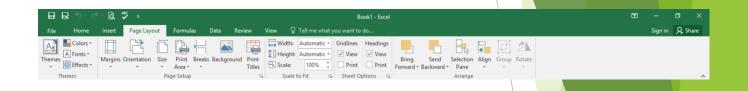

More advance functionality and not covered in this class

# Formulas TAB

Application of functions to cells to create dynamic reports.

Function Library - Basic -> advance

Defined Names - Advance

Scale to Fit - Advance

Formula Auditing – Advance

Calculation – Settings (Auto vs. Manual)

Note: There are 461 functions. there is no need to learn every formula for we can find formulas category wise such as: Financial, Logical, Text, Date & Time, Lookup & Reference, Math & Trig, and many more.

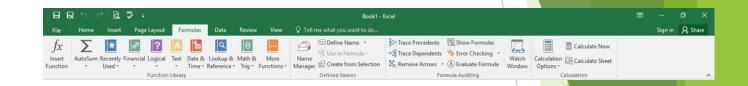

More advance functionality but will touch base on a few of its capabilities

# **Data TAB**

Connecting with large amounts of data

External Data - advance

Get & Transform – Advance

Connections - Advance

Sort & Filter - Advance, Basic covered on Home Tab

Data Tools - Medium -> Advance

Forecast - Advance

Outline - Medium

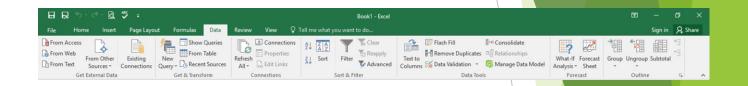

More advance functionality and not covered in this

# **Review TAB**

sharing data with the proper information whilst ensuring security of data

Proofing - Spell Check and Thesaurus suggestions

Insights - Advance

Language - Medium

Comments - Medium

Changes - Advance

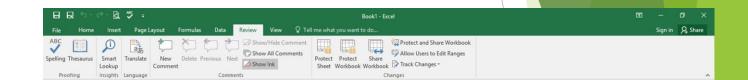

More advance functionality but will touch base on a few of its capabilities

# view TAB

change the data View; useful in preparing the workbook for printing

Workbook views - Setup Print pages and custom Views

Show – worksheet setting options

Zoom – increase size of text viewing area

Window - Basic (Freeze/ Hide) -> Medium

Macros - Advance

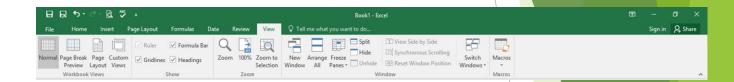

More advance functionality but will touch base on a few of its capabilities

# Tell me what ... TAB

New Help functionality

Double click on tab - text box & drop down appears

suggested topics - recently used

additional suggestions - start typing

Click on a suggestion - automatically executes

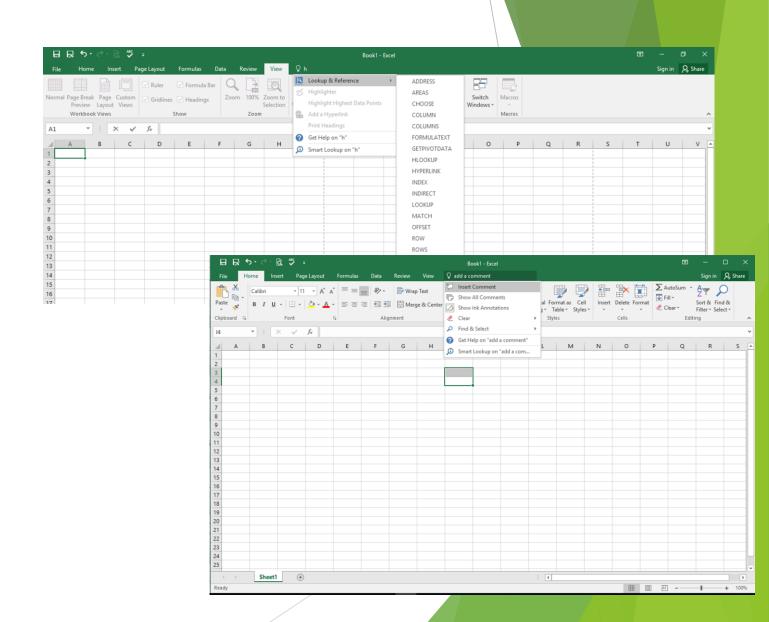

# **Smart Lookup**

New functionality

Right Mouse - Click on Smart Lookup

Tell me What... Tab – type cell content and Smart Lookup is an option

Displays insights for what the content of a cell could represent

Powered by Bing – Microsoft's Search engine

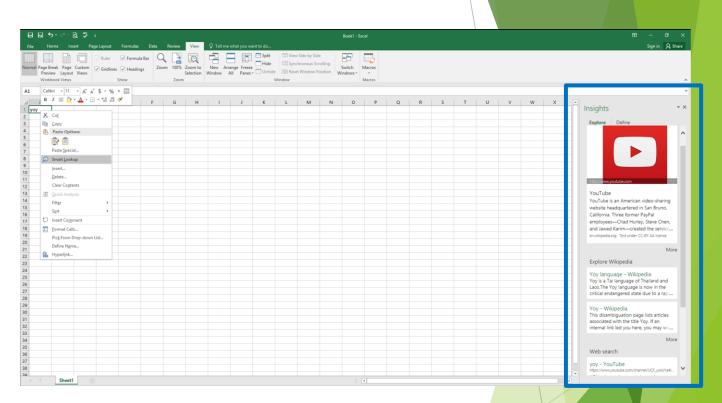

# File TAB

gives you access to file functions

Info - Advance

New – Create a new workbook

Open – access an Existing workbook

Print – Ctrl printing options

Share - Medium

Export – Change file type

Publish - Advance

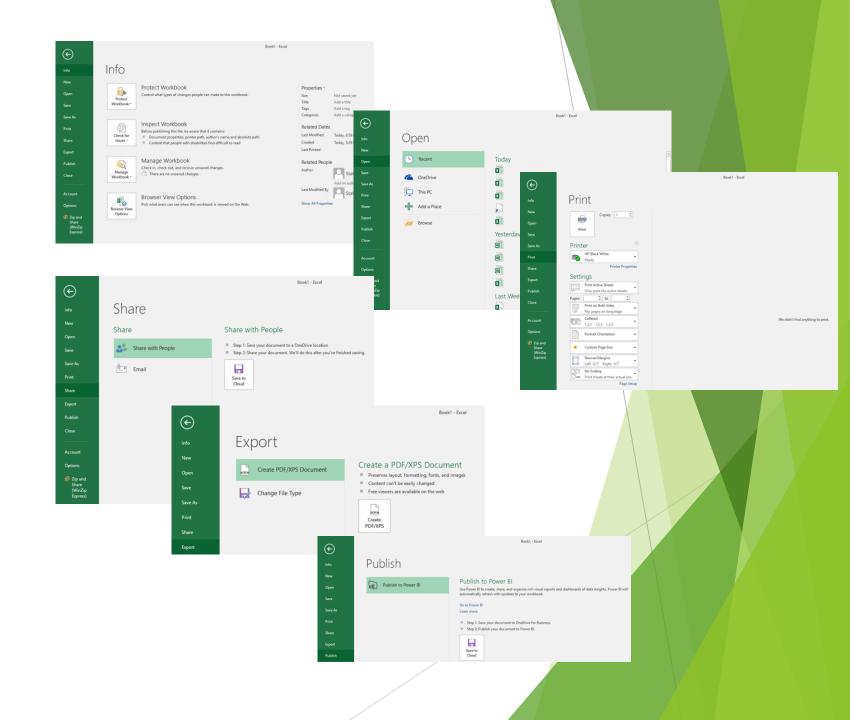

# **Excel content**

Column - a vertical series of cells (labeled A -> ...)

Row - a horizontal series of cells (labeled 1 -> ...)

Cell - the intersection between a row & a column (A1)

Range - a collection of selected cells (A1:C4)

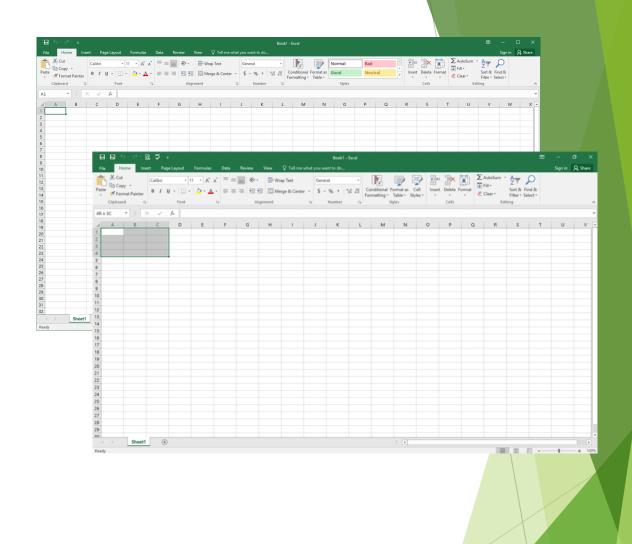

# Short cuts

- Arrows: right, left, up, down
- Ctrl arrow: Moves to max cell
- ► Shift arrow: Multiple cells
- ► Enter Right one cell
- ▶ Shift enter Left one cell
- ► **Tab** Right one cell
- ▶ Shift Tab left one cell
- ► **F2** positions to end of cell content
- ► F12 Save AS (note the many file types)

- CTRL Z: UNDO
- CTRL C: COPY
- CTRL P: PASTE
- CTRL X: CUT
- **CTRL D**: DUPLICATE
- CTRL ENTER KEEP YOU IN CURRENT CELL
- CTRL N NEW WORKBOOK
- CTRL O OPEN EXISTING
- CTRL S SAVE FILE

Hover over elements in Ribbon for more available short cuts

# Create A Worksheet

|    | memes     |            | 4              | rage setup             |          | ia: Scare | LO I IL | a siece | options : |                  | Anunge      |            |
|----|-----------|------------|----------------|------------------------|----------|-----------|---------|---------|-----------|------------------|-------------|------------|
| H: | 12 🔻      | : × ~      | f <sub>x</sub> |                        |          |           |         |         |           |                  |             |            |
| 4  | А         | В          | С              | D                      | E        | F         | G       | Н       | - 1       | J                | К           | L          |
| 1  | Birch & I | Daughters  | s Coffe        | ee Shop                |          |           |         |         |           | Tax Rate:        | 8.75%       |            |
| 2  |           |            |                |                        |          |           |         |         |           |                  |             |            |
| 3  | Notes     |            |                | Items                  | Price    | Week 1    | Week 2  | Week 3  | Week 4    | Total Units Sold | Subtotal    | Taxes      |
| 4  | Sunday    | 11/22/2015 |                | Coffee                 | \$4.00   | 754       | 923     | 832     | 754       | 3263             | \$13,052.00 | \$1,142.05 |
| 5  | Monday    | 11/23/2015 |                | Tea                    | \$3.50   | 343       | 542     | 443     | 443       | 1771             | \$6,198.50  | \$542.37   |
| 6  | Tuesday   | 11/24/2015 |                | Coftea®                | \$5.00   | 600       | 655     | 412     | 686       | 2353             | \$11,765.00 | \$1,029.44 |
| 7  | Wednesday | 11/25/2015 |                | Bagels                 | \$2.50   | 386       | 234     | 293     | 231       | 1144             | \$2,860.00  | \$250.25   |
| 8  | Thursday  | 11/26/2015 |                | <b>English Muffins</b> | \$2.75   | 142       | 212     | 235     | 112       | 701              | \$1,927.75  | \$168.68   |
| 9  | Friday    | 11/27/2015 |                | Total                  |          | 2225      | 2566    | 2215    | 2226      | 9232             | \$35,803.25 | \$3,132.78 |
| 10 | Saturday  | 11/28/2015 |                |                        |          |           |         |         |           |                  |             |            |
| 11 |           |            |                | Average Units          |          |           |         |         |           |                  |             |            |
| 12 |           |            |                | Coffee:                | \$815.75 |           |         |         |           |                  |             |            |
| 13 |           |            |                | Tea:                   | \$442.75 |           |         |         |           |                  |             |            |
| 14 |           |            |                | Bagels:                | \$286.00 |           |         |         |           |                  |             |            |
| 15 |           |            |                | English Muffins:       | \$175.25 |           |         |         |           |                  |             |            |
| 16 |           |            |                |                        |          |           |         |         |           |                  |             |            |
| 17 |           |            |                |                        |          |           |         |         |           |                  |             |            |
| 18 |           |            |                |                        |          |           |         |         |           |                  |             |            |
| 19 |           |            |                |                        |          |           |         |         |           |                  |             |            |
| 20 |           |            |                |                        |          |           |         |         |           |                  |             |            |
| 21 |           |            |                |                        |          |           |         |         |           |                  |             |            |

# References

Beginners: <a href="https://www.youtube.com/watch?v=rwbho0CgEAE">https://www.youtube.com/watch?v=rwbho0CgEAE</a>
<a href="https://www.youtube.com/watch?v=tuk99Sgc6Fw">https://www.youtube.com/watch?v=tuk99Sgc6Fw</a>